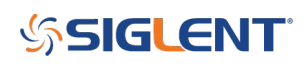

## **How do I copy and move files from Local to a USB memory device with an analyzer?**

### **September 10, 2020**

- 1. the Insert a FAT32 formatted USB stick into the front panel
- 2. Press FILE
- 3. Set Browser to DIR and use the knob to select Local. The local drive is the internal storage of the instrument. U-Disk0 is the USB device.

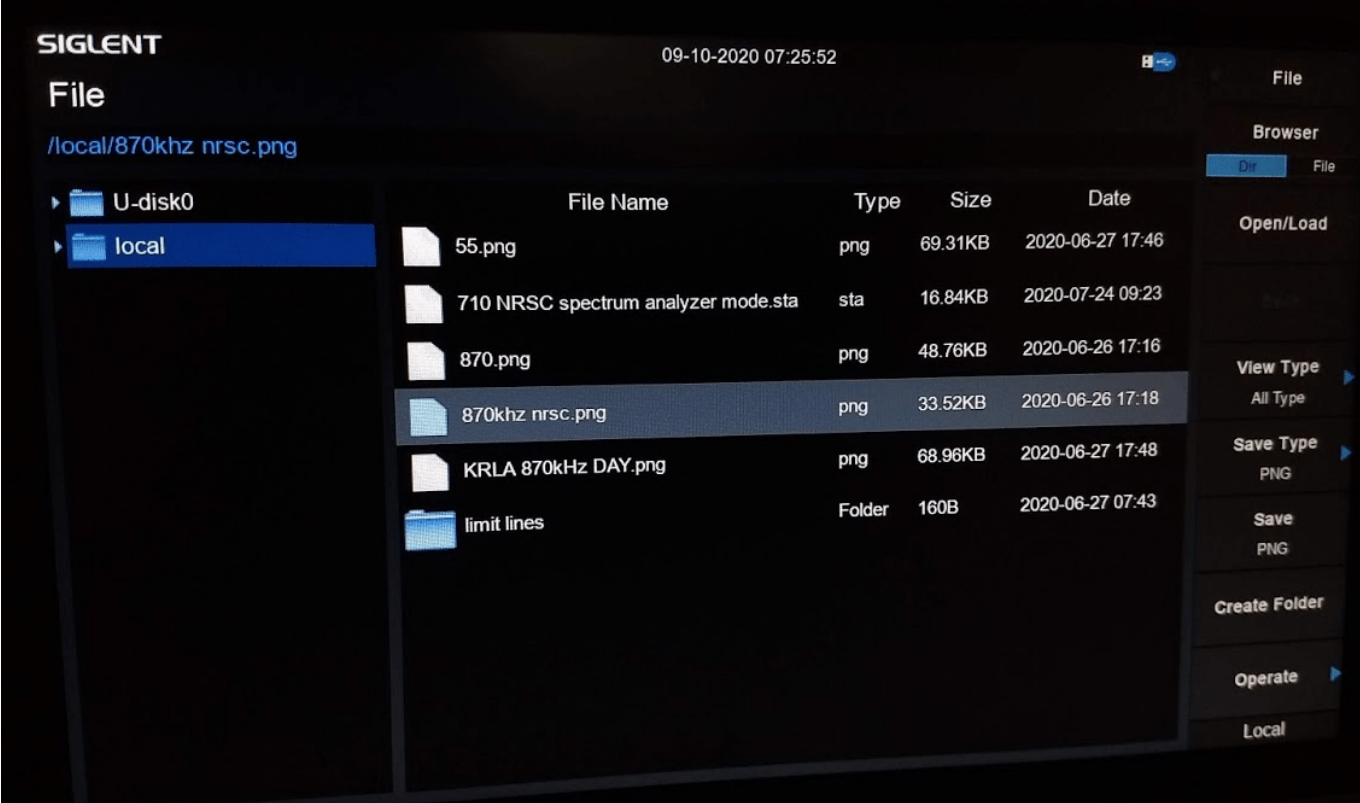

4. Use knob to highlight the file you wish to copy (or press Operate and "select all")

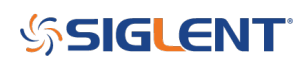

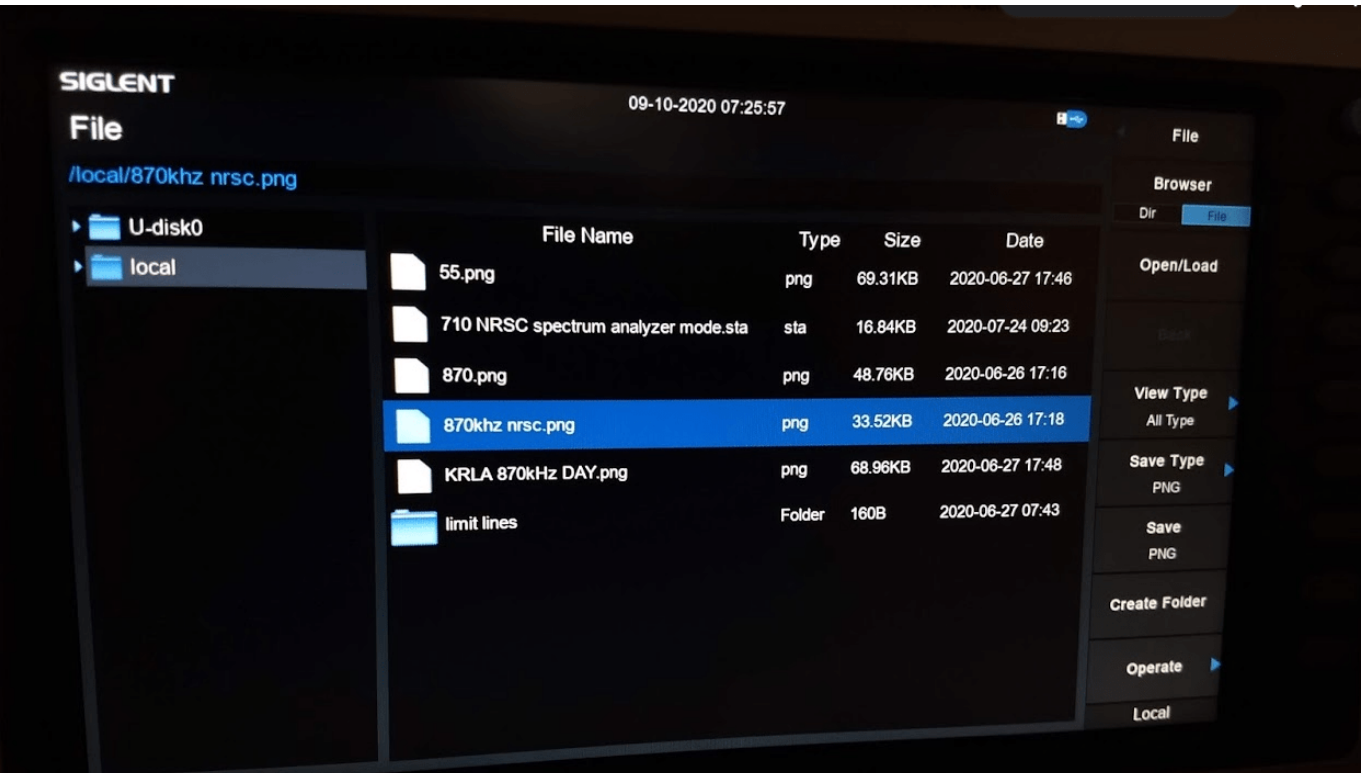

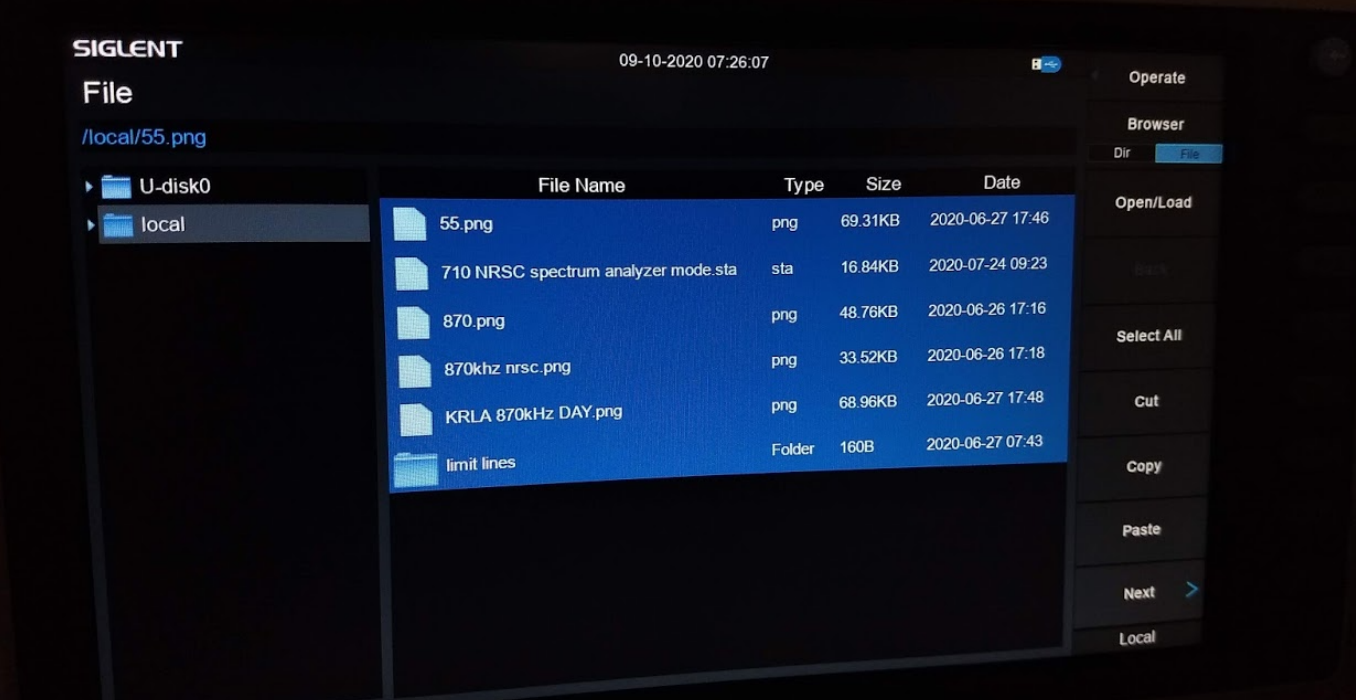

- 5. Press Operate > Copy
- 6. Press Browser > DIR and use the knob to select U-DISK

# **SSIGLENT**

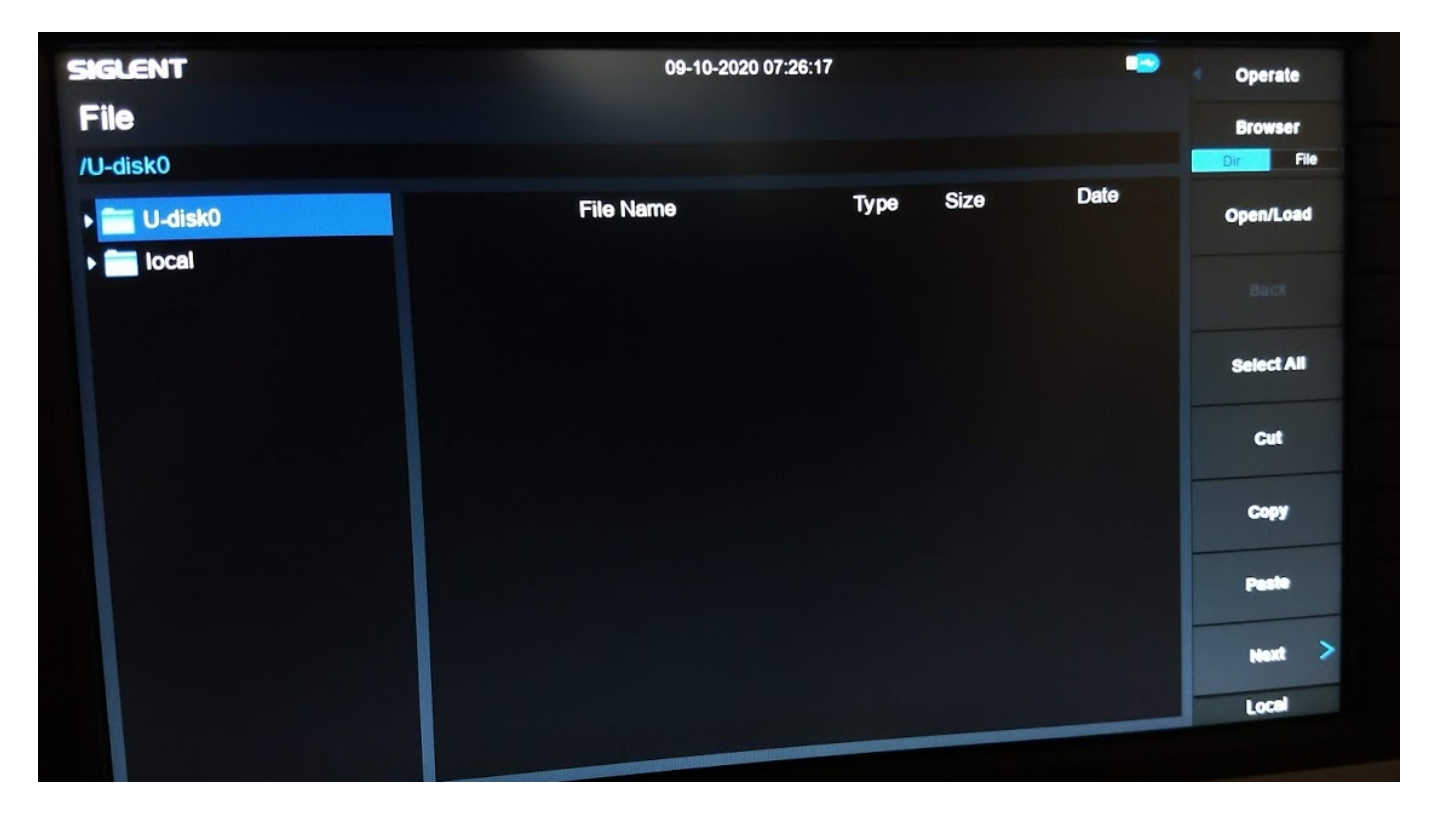

7. Press Paste

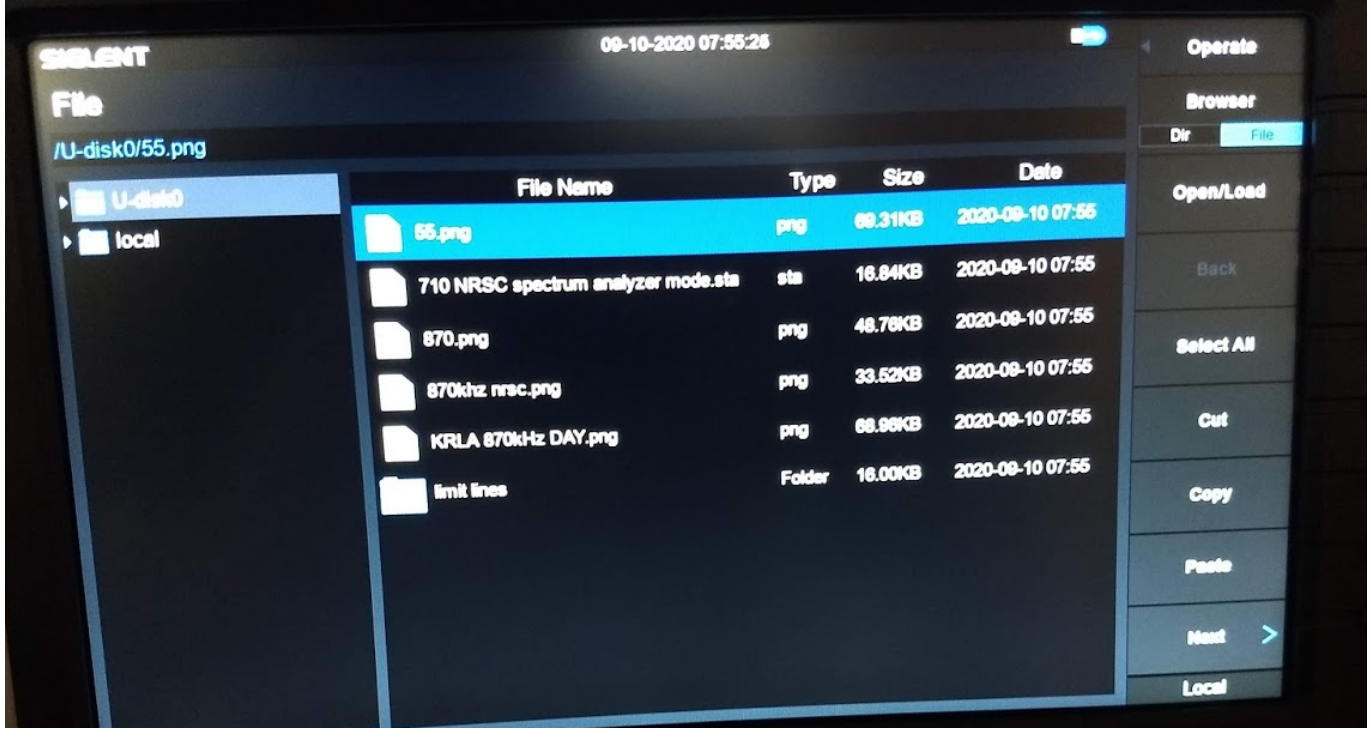

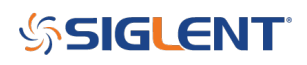

#### **North American Headquarters**

SIGLENT Technologies NA 6557 Cochran Rd Solon, Ohio 44139 Tel: 440-398-5800 Toll Free:877-515-5551 Fax: 440-399-1211 [info@siglent.com](mailto:info@siglent.com) [www.siglentamerica.com/](https://www.siglentamerica.com/)

#### **European Sales Offices**

SIGLENT TECHNOLOGIES GERMANY GmbH Staetzlinger Str. 70 86165 Augsburg, Germany Tel: +49(0)-821-666 0 111 0 Fax: +49(0)-821-666 0 111 22 [info-eu@siglent.com](mailto:info-eu@siglent.com) [www.siglenteu.com](http://www.siglenteu.com)

#### **Asian Headquarters**

SIGLENT TECHNOLOGIES CO., LTD. Blog No.4 & No.5, Antongda Industrial Zone, 3rd Liuxian Road, Bao'an District, Shenzhen, 518101, China. Tel:+ 86 755 3661 5186 Fax:+ 86 755 3359 1582 [sales@siglent.com](mailto:sales@siglent.com) [www.siglent.com/ens](http://www.siglent.com/ens)